## **Seiten übersetzen**

Die Übersetzung erfolgt mit Hilfe des [Translation Plugin](https://www.dokuwiki.org/plugin:translation). Momentan unterstützen wir nur die beiden Sprachen DE und EN. Die DE-Seiten liegen im Haupt-Sprachraum, die EN-Seiten im Sprachraum (Ordner) EN - siehe [Übersicht](http://www.onyxwiki.net/doku.php?id=de:programmversionen&do=index)

Mit der Sprachumschaltung wird über das [UI Language Plugin](https://www.dokuwiki.org/plugin:uilanguage?s[]=ui&s[]=language&s[]=plugin) gleichzeitig die Sprache der ganzen OnyxWiki-Webseite übersetzt.

Man kann eine neue oder schon vorhandene Seite in DE oder EN erstellen/bearbeiten und dann übersetzen, indem man in der Sprachauswahl oben links die jeweils andere Sprache wählt und die Übersetzungsseite anlegt. Allerdings müssen die html-Seitennamen gleich heissen, z.B. translation:

DE: [[translation|Übersetzung]] EN: [[translation|Translation]]

From: <http://www.onyxwiki.net/>- **[OnyxCeph³™ Wiki]**

Permanent link: **<http://www.onyxwiki.net/doku.php?id=translation&rev=1442066047>**

Last update: **2015/09/12 15:54**

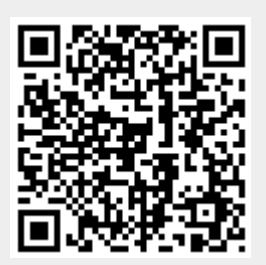